### [ **UTILISER SA CALCULATRICE GRAPHIQUE** \ **PROBABILITÉS**

# **Table des matières**

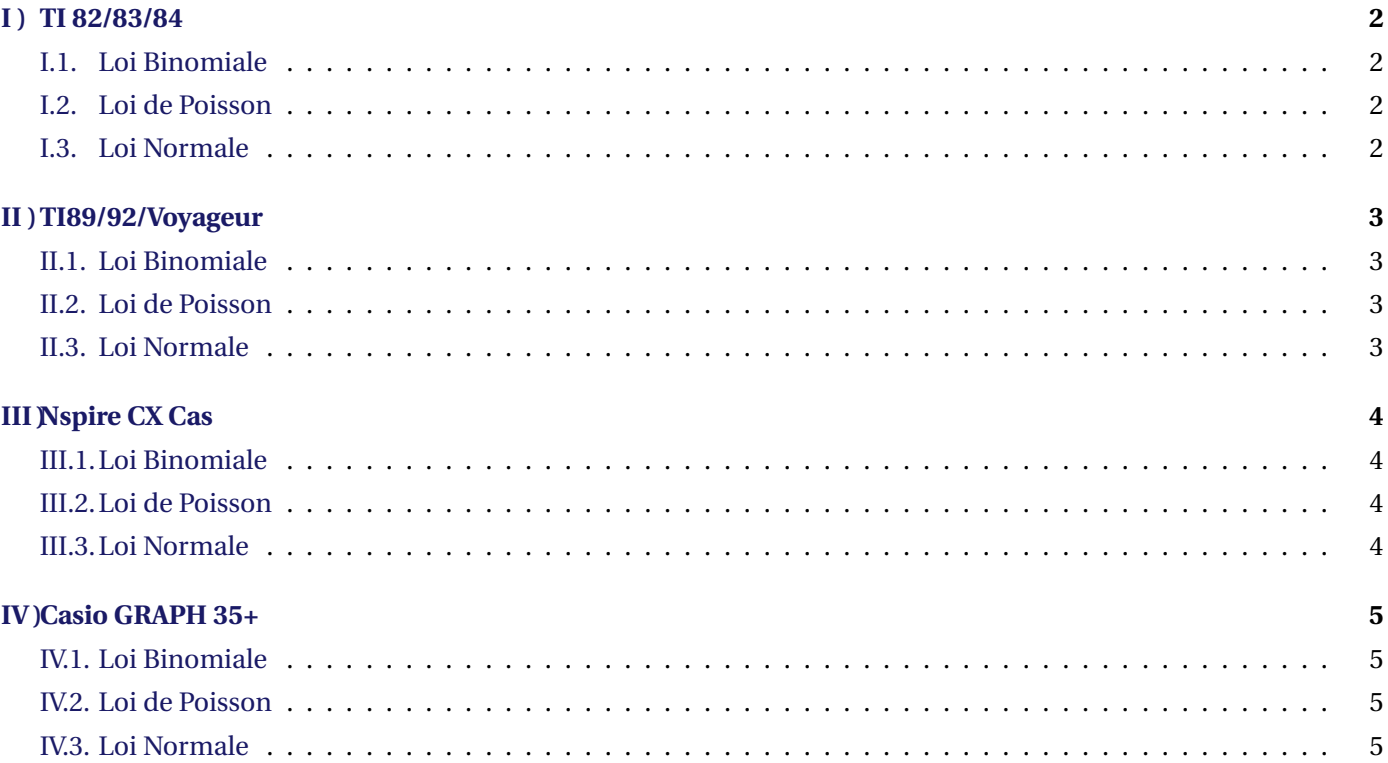

# <span id="page-1-0"></span>**I ) TI 82/83/84**

#### <span id="page-1-1"></span>**I.1. Loi Binomiale**

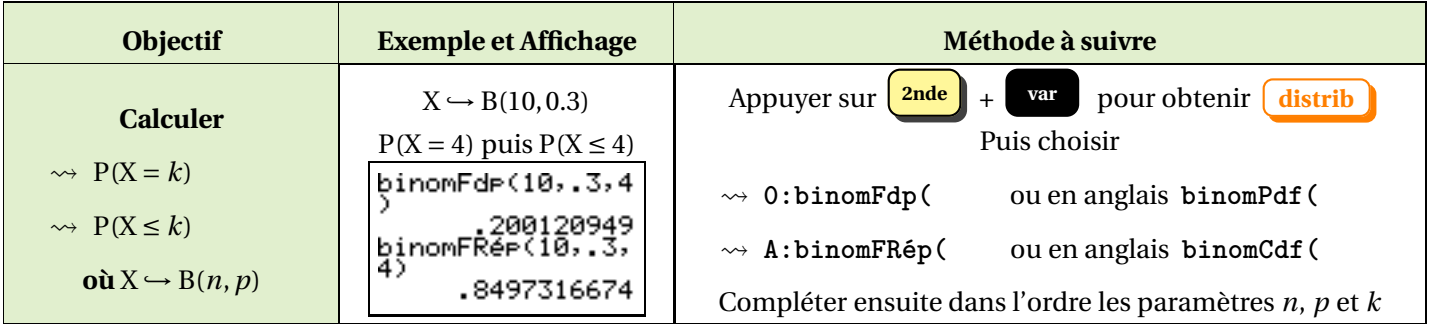

### <span id="page-1-2"></span>**I.2. Loi de Poisson**

Il suffit de suivre la même procédure que pour la loi binomiale, en choisissant

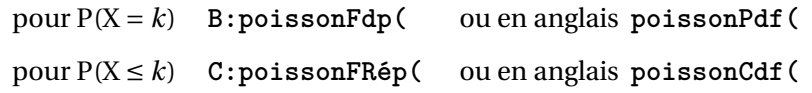

<span id="page-1-3"></span>Compléter ensuite dans l'ordre les paramètres λ et *k*

#### **I.3. Loi Normale**

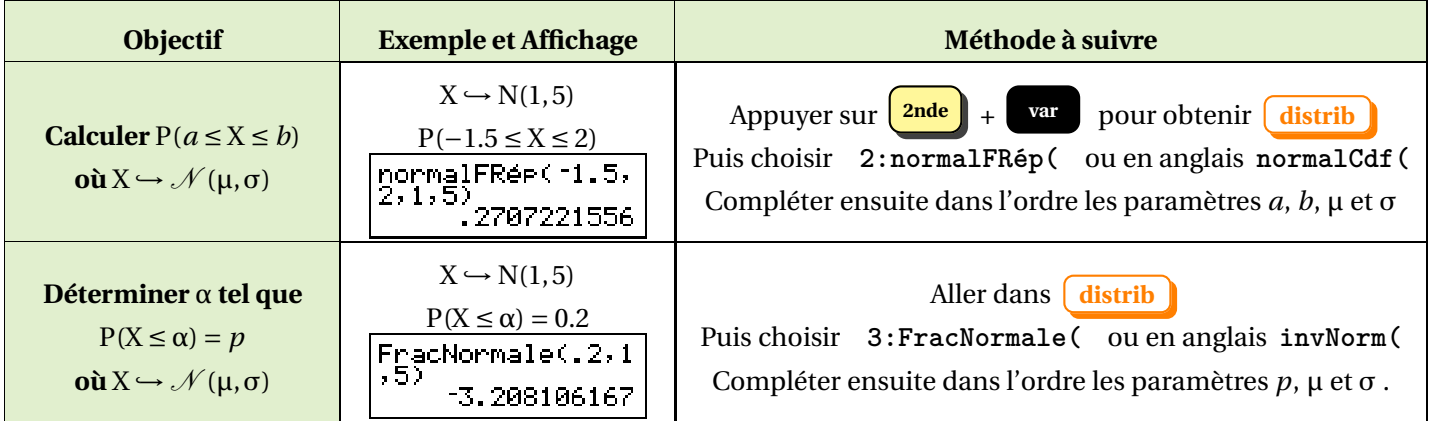

# <span id="page-2-0"></span>**II ) TI89/92/Voyageur**

#### **II.1. Loi Binomiale**

<span id="page-2-1"></span>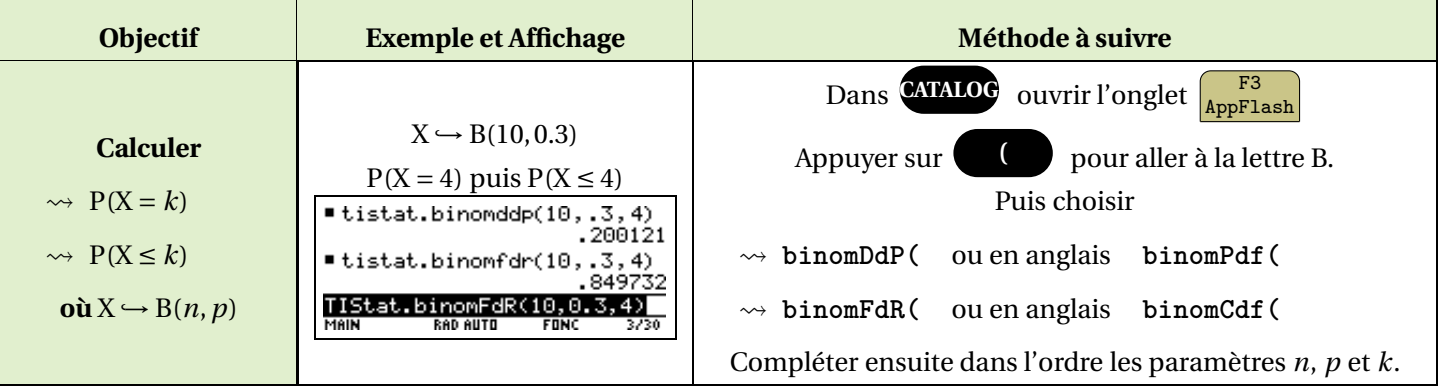

#### <span id="page-2-2"></span>**II.2. Loi de Poisson**

Il suffit de suivre la même procédure que pour la loi binomiale, en choisissant

pour P(X = *k*) : **poissDdp(** ou en anglais **poissPdf(**  $pour P(X \le k): \npoissFdR() \nou en anglais \npoissCdf()$ 

<span id="page-2-3"></span>Compléter ensuite dans l'ordre les paramètres λ et *k*.

#### **II.3. Loi Normale**

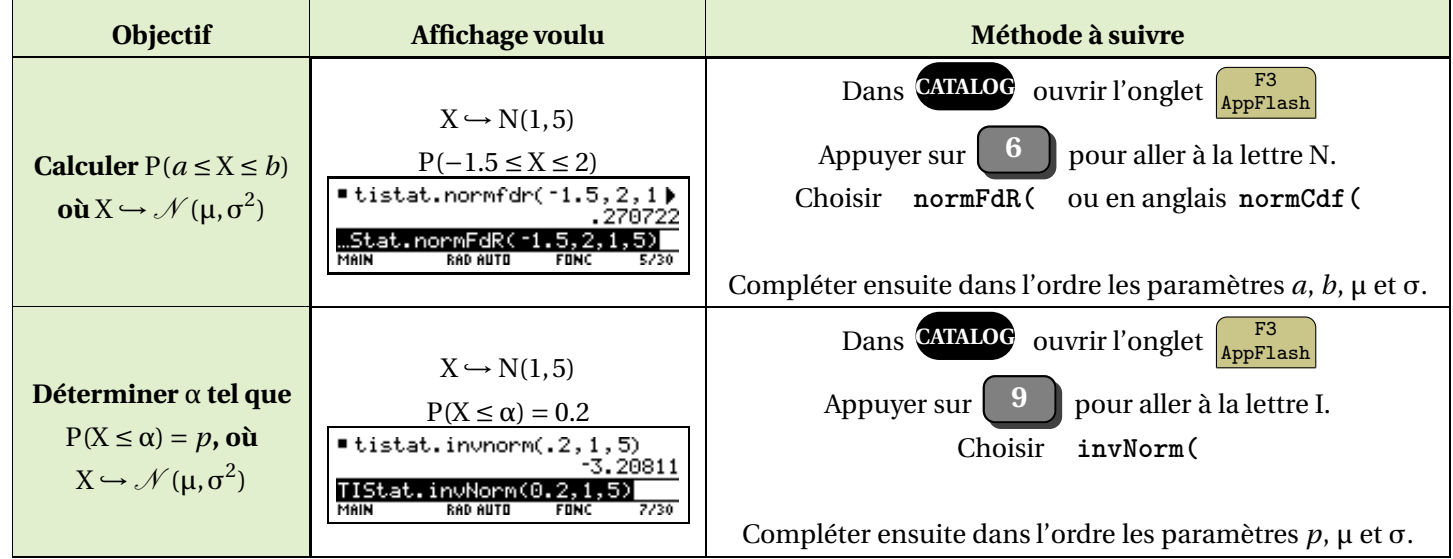

# <span id="page-3-0"></span>**III ) Nspire CX Cas**

#### **III.1. Loi Binomiale**

<span id="page-3-1"></span>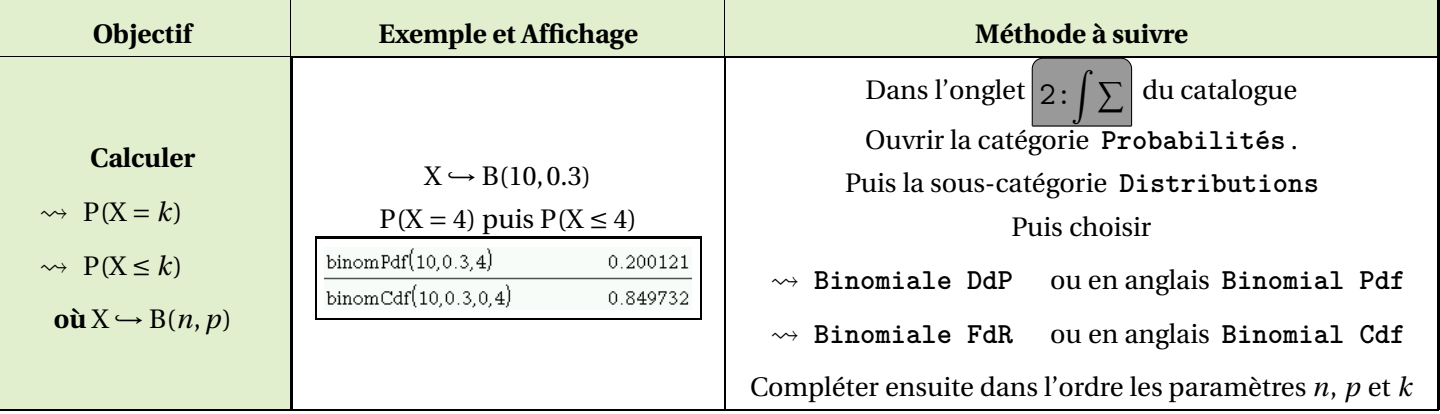

#### <span id="page-3-2"></span>**III.2. Loi de Poisson**

Il suffit de suivre la même procédure que pour la loi binomiale, en choisissant

pour P(X = *k*) : **Poisson Ddp(** ou en anglais **Poisson Pdf(** pour P(X ≤ *k*) : **Poisson FdR(** ou en anglais **Poisson Cdf(**

<span id="page-3-3"></span>Compléter ensuite dans l'ordre les paramètres λ et *k*.

### **III.3. Loi Normale**

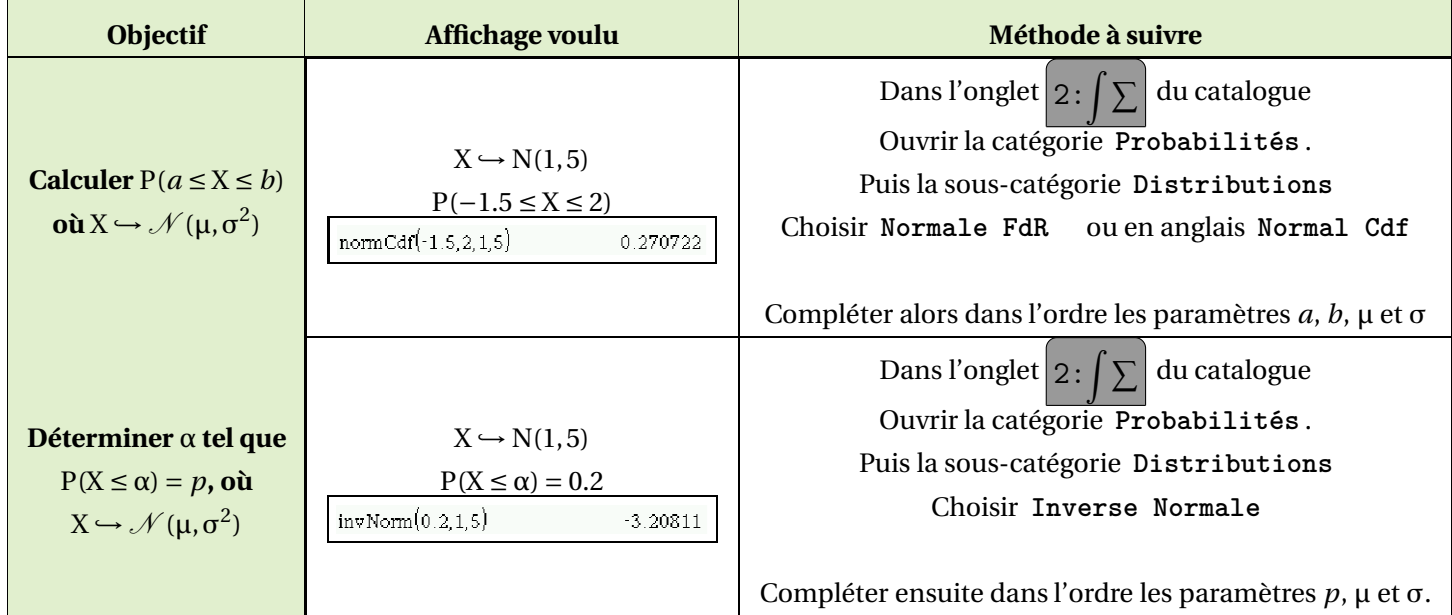

# <span id="page-4-4"></span><span id="page-4-0"></span>**IV ) Casio GRAPH 35+**

#### **IV.1. Loi Binomiale**

<span id="page-4-1"></span>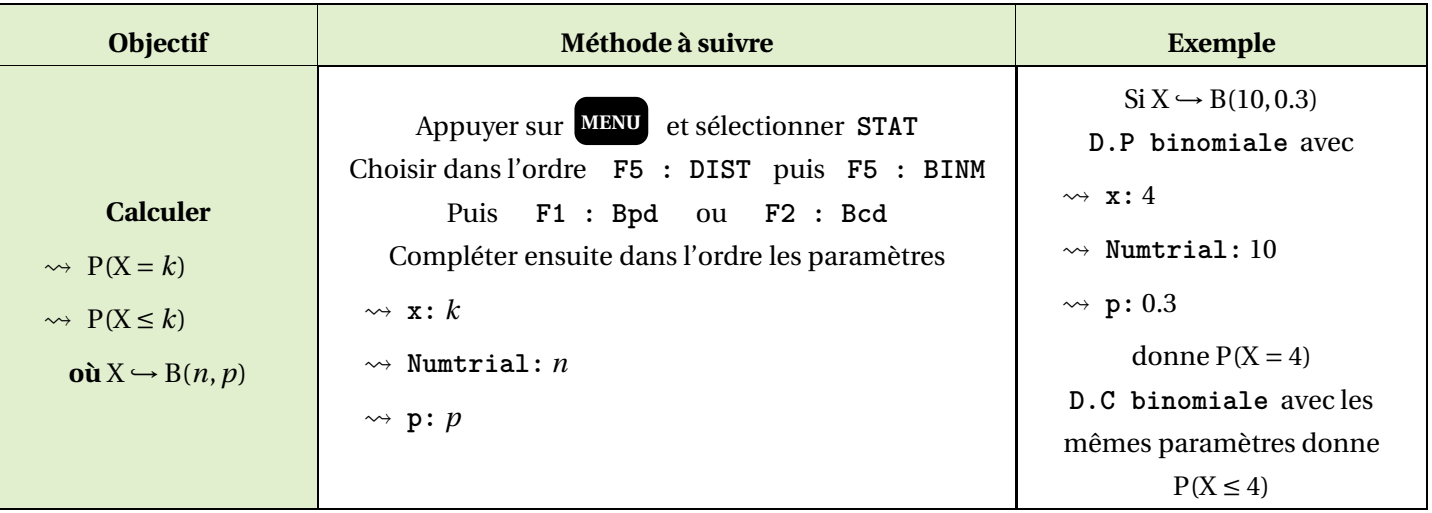

### <span id="page-4-2"></span>**IV.2. Loi de Poisson**

Il suffit de suivre la même procédure que pour la loi binomiale, mais au lieu de choisir **F5 : BINM** , il faut choisir :

**F6 :** ⊲ puis **F1 : POISN**

<span id="page-4-3"></span>Choisir alors pour  $P(X = k)$ : **F1** : **Ppd** pour  $P(X \le k)$ : **F2** : **Pcd** Compléter ensuite dans l'ordre les paramètres **x:** *k* et µ**:** λ.

### **IV.3. Loi Normale**

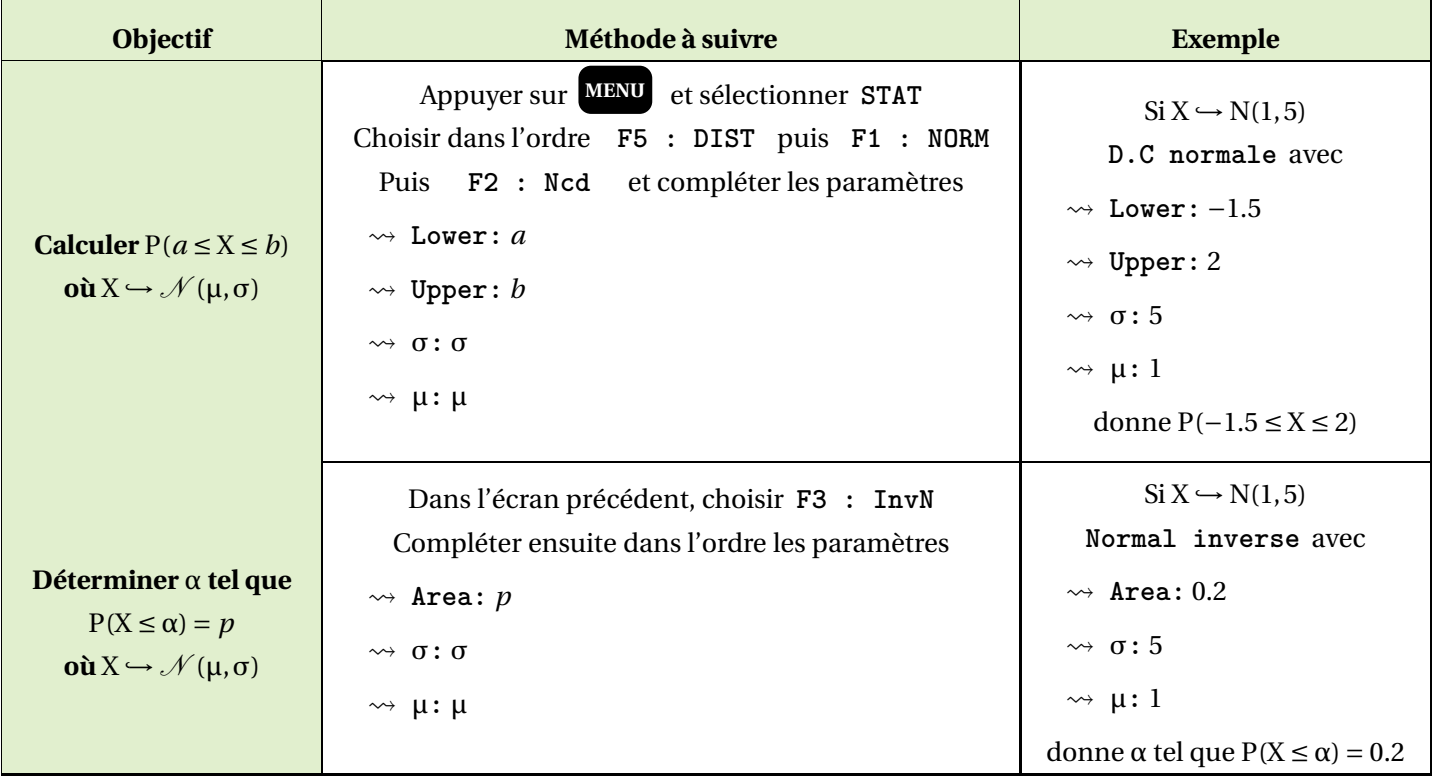